## **Функции**

В ячейки можно записывать не только формулы, но и функции, например – с помощью мастера функций (**Вставка→ Функция**). Всего имеется около 400 функций, и они разбиты по группам. Вставка функции производится за два шага: на первом – выбирается сама функция, на втором – диапазон данных, с которыми она будет работать. К примеру функция SUM – суммирует заданный диапазон данных, MAX – находит максимальное значение в диапазоне, а AVERAGE – находит среднее значение.

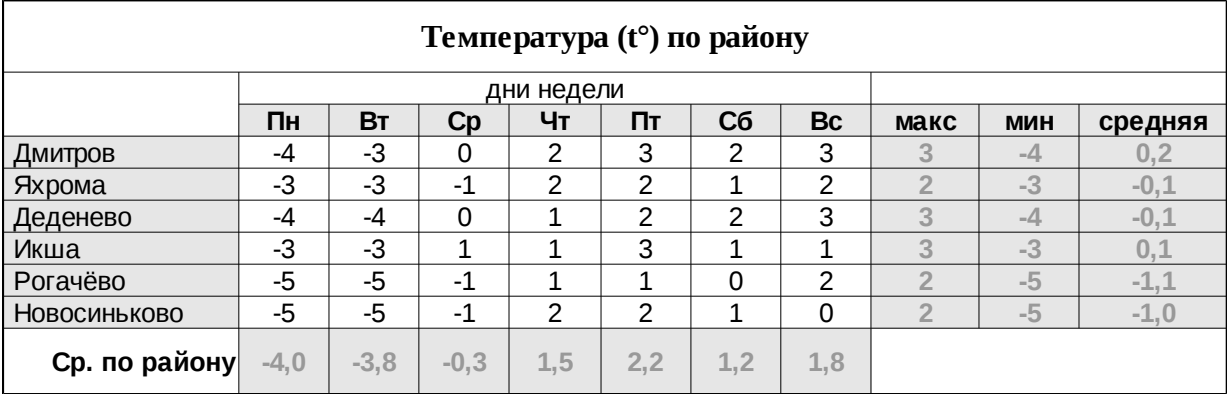

Создайте таблицу (данные бледного цвета вычисляются с помощью функций).

Создайте таблицу. Используйте денежный формат.

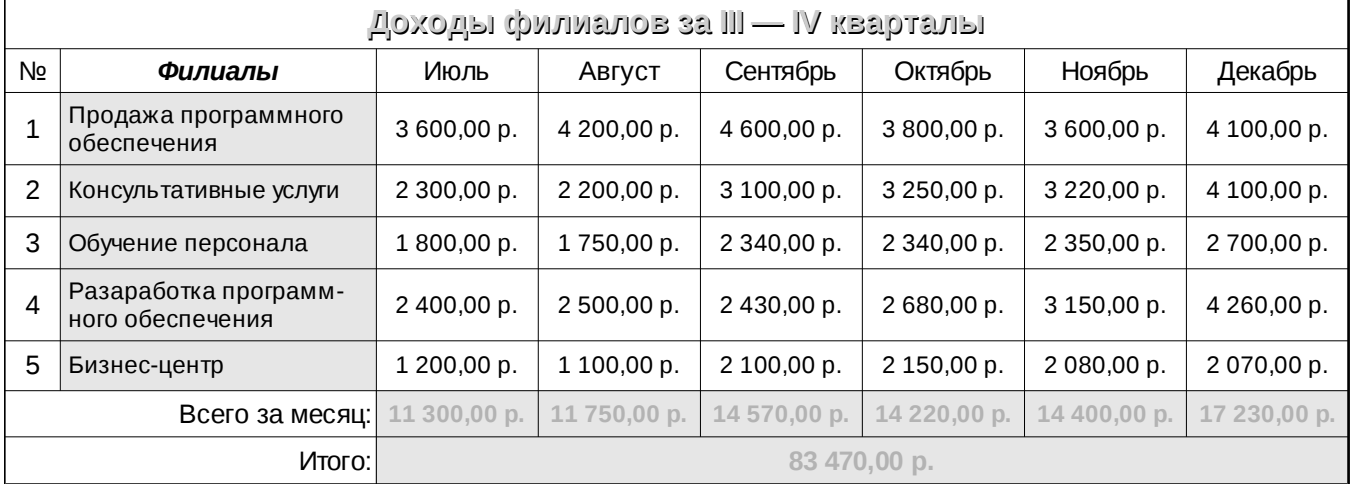

## Для создания таблицы используйте функции POVER, SQRT, SIN, COS, FACT.

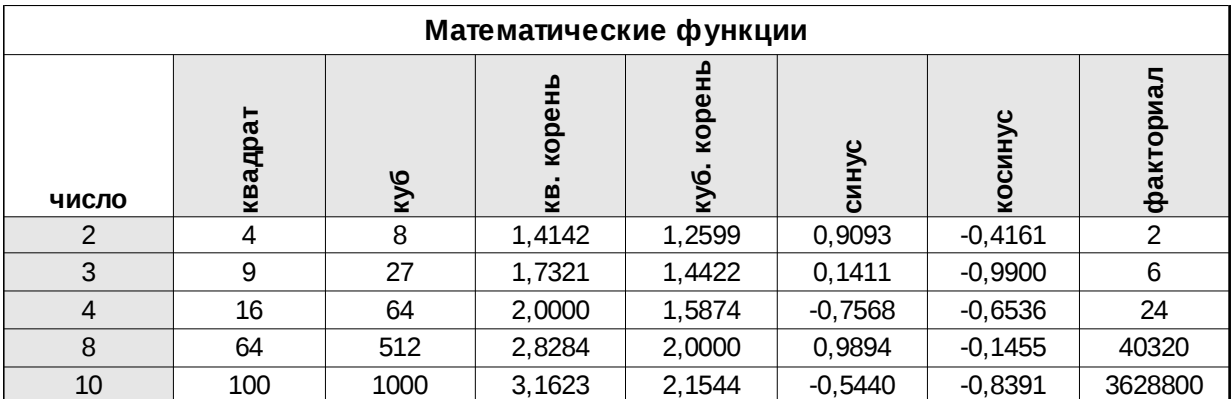